# Make Mega Playlist

v1.0

AppleScript for iTunes

Find more **free** AppleScripts and info on writing your own at Doug's AppleScripts for iTunes.

This stay-open applet allows you to create a "mega" playlist built by appending the tracks of chosen playlists to it in their play order; the effect being that the contents of the "mega" playlist will play in "playlist" order.

This script is Donationware. If you use it and like it please consider making a donation to support my AppleScripting efforts. Click here for more info.

## Installation:

**To manually install:** Put AppleScripts in your iTunes "Scripts" folder. This is located in your [user name] / Library / iTunes / folder.

The user Library directory is hidden by default. To make it visible, hold down the Option key on your keyboard and select **Go > Library** from the Finder.

If there is no folder named "Scripts" in the [user name] / Library / iTunes / folder then create one and put the script(s) in it. AppleScripts will then appear in iTunes' Script menu, and can be activated by selecting by name and clicking. Be sure to also save this Read Me document in a safe and convenient place.

**Note:** This script is a **Cocoa-AppleScript Applet** and can be run by double-clicking its icon in the Finder. However, it is probably best accessed from the iTunes Script menu.

## How to use:

Launch the Make Mega Playlist script and its main settings window will appear and float above iTunes:

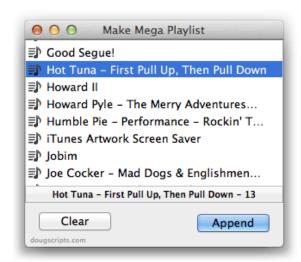

It will list any Genius, Smart and regular playlists in your iTunes library. (If, while using the script, you

add or delete any playlists from iTunes, you can refresh this list by pressing Command-R.)

Select a playlist from the list and click the "Append" button (or double-click the selected playlist). The contents of the selected playlist will be copied, in play order, to a playlist especially created named [-Mega Playlist>. Select another playlist and click "Append" to copy its tracks to [-Mega Playlist>. And so on.

• The [-Mega Playlist> playlist is semi-permanent. The script will always use that playlist. If none exists or an earlier version was deleted, it will create one.

To refresh [-Mega Playlist>, press the "Clear" button to remove all its current tracks, and then append more playlists.

- If you want to preserve the [-Mega Playlist> just duplicate it (right-click on a playlist's name in iTunes and select "Duplicate" from the contextual menu) and give it a new name.
- For best results, be sure the source playlists' Play Order is correct. Tracks are not necessarily copied in their *Sort* Order unless that happens to be their Play Order.

Command-Q to Quit.

# **Helpful Links:**

#### Information and download link for this script is located at:

http://dougscripts.com/itunes/scripts/ss.php?sp=makemegaplaylist

If you have any trouble with this script, please email me.

My name is Doug Adams

dougscripts@mac.com

Click on the underlined URL text:

- Doug's AppleScripts for iTunes
- Assign Shortcut Keys to AppleScripts
- Download FAQ Info on downloading and installing AppleScripts
- Doug's RSS Feed Recent site news, script additions and updates (add link to your news reader)
- 30 Most Recent RSS Feed Most recent new and updated scripts (add link to your news reader)

### Version History:

v1.0 june 11, 2014

- initial release

this doc last updated Jun 11 2014

This software is released "as-is". By using it or modifying it you agree that its author cannot be held responsible or liable for any tragedies resulting thereof.

AppleScript, iTunes, iPhone, iPad and iPod are registered trademarks of Apple Inc.